# **Laboratorio virtual de matemáticas II**

 José María Gavilán Izquierdo (Coordinador) Antonio Ariza García Ricardo Barroso Campos Ángel Sánchez Sotelo Profesores del Departamento de Didáctica de las Matemáticas de la Universidad de

Sevilla

#### Resumen:

 En esta memoria se describe la actividad llevada a cabo con estudiantes para maestro de la facultad de Ciencias de la educación de la Universidad de Sevilla. El laboratorio virtual es el producto del trabajo de varios años integrando la tecnología que proporciona el ordenador (como software hemos utilizado, Cabri-Géomètre) y las posibilidades que ofrece internet (navegación por páginas web, uso de applets de java y envío de formularios de respuesta).

#### **CONTEXTO DE LA ACTIVIDAD.**

 El Proyecto de Ayuda a la Docencia Universitaria "Laboratorio Virtual de Matemáticas II" lo hemos llevado a cabo durante el curso 2001/2002 con estudiantes del Título de Maestro de diferentes especialidades de la Facultad de Ciencias de la Educación de la Universidad de Sevilla.

 Nuestro objetivo es familiarizar a los estudiantes con el uso de nuevas tecnologías aplicadas al aprendizaje de las matemáticas y por tanto útiles para la enseñanza de las mismas. En nuestra opinión este tipo de tecnologías (que integran programas de ordenador con las posibilidades de difusión de internet) facilitan un aprendizaje, que va más allá de la memorización de conceptos y algoritmos, acorde con la visión de las matemáticas como materia que se construye vinculando significados a los conceptos. Seguimos la recomendación de la NCTM (1989) para la formación de profesores, los profesores deben ser enseñados de forma parecida a como ellos han de enseñar.

 Respecto al software específico de esta Innovación, Cabri-Géomètre, su elección influye en el tipo de tareas que podemos plantear, esencialmente tareas de indagación, y en el contenido matemático objeto de las mismas. No obstante a pesar de ser un programa de geometría dinámica es posible utilizarlo para conceptos matemáticos de otras áreas de las matemáticas. Un ejemplo puede ser la tarea 4 (sobre paralelismo analítico) que con poca variación puede adaptarse a una tarea sobre funciones lineales.

#### **DESARROLLO DEL PROYECTO**

 Para el desarrollo de este proyecto hemos creado un laboratorio virtual, es decir, un laboratorio accesible a través de internet (http://www.pdipas.us.es/g/gavilan/laboratoriocabri) con el objeto de facilitar a los estudiantes el acceso al mismo. La idea de utilizar en matemáticas un laboratorio la comenzamos a utilizar durante el curso 1997/1998 (Gavilan y otros, 1999) con un programa de cálculo simbólico (Derive, http://www.derive.com) y otro de geometría dinámica (Cabri, http://www.cabri.net ).

 Una dificultad que se planteaba a los estudiantes con el laboratorio de matemáticas ubicado en el aula de informática de la Facultad de Ciencias de la Educación era el acceso al mismo. Esta dificultad la hemos resuelto con el laboratorio virtual, ya que para utilizarlo los alumnos sólo necesitaban disponer de una conexión a internet. El laboratorio virtual se aloja en el servidor de la Universidad de Sevilla (en la página del coordinador del Proyecto<sup>1</sup>) y por tanto disponemos de un servicio de estadísticas de visitas al mismo. Si bien, la mayoría de los estudiantes han utilizado el aula de informática para conectarse al laboratorio, también se tienen accesos desde fuera de la facultad.

 El laboratorio de matemáticas requería que los estudiantes aprendiesen a utilizar los programas que se manejaban, entre ellos Cabri. El nuevo laboratorio virtual incorpora un tutorial sobre Cabri, donde se pueden aprender las nociones básicas de geometría dinámica, válidas no sólo para este programa, sino para todos los programas de ordenador basados en los mismos principios (diferenciar entre dibujos y figuras y el principio de geometría dinámica o de "arrastre" de objetos). La herramienta básica para el tutorial es utilizar applets de Java para Cabri, en este caso hemos utilizado CabriJava.jar (disponible en http://www.cabri.net ) para ello. Los applets de Java para Cabri permiten utilizar figuras creadas con Cabri.

 Para poder utilizar un applet hemos utilizado las siguientes etiquetas de HTML (Lenguaje de Marcas de Hipertexto) dentro de la página web, donde se especifica entre otros, el tamaño de la ventana del applet, el color de fondo y la figura de cabri que se va a utilizar. El siguiente ejemplo es el utilizado para la definición de objetos:

<APPLET CODE="CabriJava.class" WIDTH="600" HEIGHT="400" archive="CabriJava.jar"> <param name="lang" value="en"> <param name="bgcolor" value="#F0F0CC">  $\epsilon$  <param name="file" value="defobj2.fig">

 El laboratorio tiene varias partes: - un tutorial, y unas guías para aprender a utilizar el programa, y - un conjunto de actividades**.** 

#### **Contenido del tutorial.**

 $\overline{a}$ 

El tutorial contiene cuatro apartados:

 - Descripción del programa, este apartado describe el programa y utilizando enlaces (que aparecen subrayados) se puede "navegar" a los restantes apartados del tutorial, que incluyen applets.

El texto en la página web es el siguiente:

 "La geometría es una parte de la matemática que modela el entorno y desarrolla una teoría con sus propios axiomas, objetos, reglas y problemas y esta dualidad se refleja en el

<sup>&</sup>lt;sup>1</sup> El Instituto de Ciencias de la Educación (Universidad de Sevilla) va a ubicar el laboratorio es su página web, lo que permitirá una mayor difusión y un acceso más fácil.

currículum de algunos países europeos, variando desde un punto de vista que destaca los aspectos teóricos y otro más descriptivo (Laborde, 1993). El currículum español no es ajeno a esta dualidad.

 Para los Estándares y Principios para las Matemáticas Escolares (2000) la tecnología es esencial en la enseñanza y aprendizaje de las matemáticas, influye en las matemáticas que se enseñan y fomenta el aprendizaje de los estudiantes. La tecnología incluye el uso de muy distintos programas de ordenador. Entre ellos podemos citar los programas de cálculo simbólico (como Derive, Maple, Mathematica...) que permiten esencialmente realizar manipulaciones algebraicas y numéricas así como representaciones gráficas; los programas de manejo de datos estadísticos (Excel, Fathom, SPSS... ) y los programas de geometría dinámica (Cabri-Géomètre, Cinderella, Geup...).

 Los programas de geometría dinámica permiten realizar construcciones de dos naturalezas, siguiendo a Laborde (1993) :

 -**construcción dibujo (dibujo)**: realizada de la misma forma que los dibujos hechos con lápiz y papel, es decir, dibujo a mano alzada. Por ejemplo, podemos trazar un segmento y una recta que aparentemente sea perpendicular. Arrastrando algún punto básico, se observa que la recta deja de cumplir la propiedad.

- **construcción figura** (*figura<sup>i</sup>*): realizada utilizando las propiedades euclídeas que el programa ofrece a través de las herramientas o bien creadas por el usuario (normalmente denominadas macroconstrucciones). Por ejemplo, para trazar una recta perpendicular a un segmento debemos utilizar la herramienta "recta perpendicular". Cuando se arrastre cualquier punto básico de la construcción, la recta sigue siendo perpendicular (principio de geometría dinámica<sup>ii</sup>).

 Los objetos que se construyen con Cabri (o cualquier otro programa de geometría dinámica) tienen que ser definidosiii explícitamente para que sean reconocidos como tales y por tanto manejables por el programa. Por ejemplo: tres segmentos consecutivos y cerrados no definen un triángulo para el programa, salvo que sea definido/construido con la herramienta correspondiente; si no se reconoce como triángulo, no es posible calcular el perímetro, el área, etc.

 Para Goldenberg y Cuoco (1.998) los programas de geometría dinámica permiten a los usuarios, después de haber hecho una construcción (figura), mover ciertos elementos arrastrándolos libremente y observando cómo otros elementos responden dinámicamente al alterar las condiciones. Para nosotros al utilizar estos programas se establecen relaciones geométricas de tipo explícito del siguiente modo:

-relaciones explícitas del usuario: para hacer una figura el usuario debe indicar al programa las propiedades euclídeas de la misma.

- relaciones explícitas del programa: dada una figura, además de las relaciones establecidas por el usuario, aparecen otras relaciones que se deducen de las anteriores. Por ejemplo, dado un triángulo y sus tres medianas, construidos como figura, se deduce que se cortan en un punto (baricentro). De esta forma el programa hace explícitas esas relaciones no conocidas, a priori, por el usuario".

Gráficamente esta situación es la siguiente (figura 1):

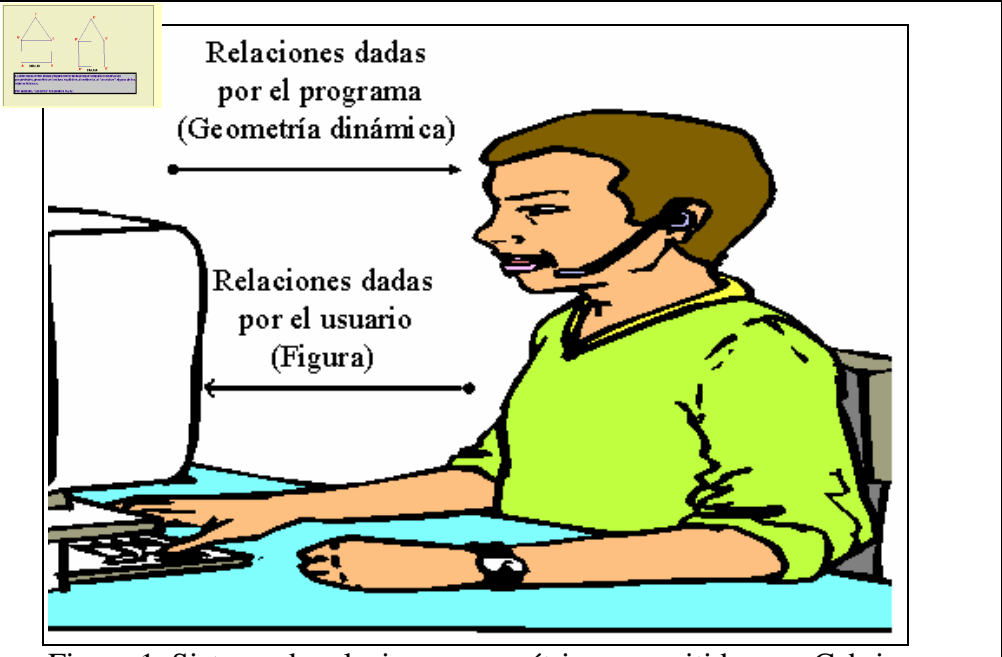

Figura 1. Sistema de relaciones geométricas permitidas por Cabri. Figura 2. Applet de java interactivo que permite distinguir un dibujo de una figura.

- Concepto de figura versus dibujo, usando un applet se puede comprobar la diferencia entre una figura y un dibujo realizado con Cabri. La figura 2 muestra el applet:

Los applets pueden utilizarse de dos formas:

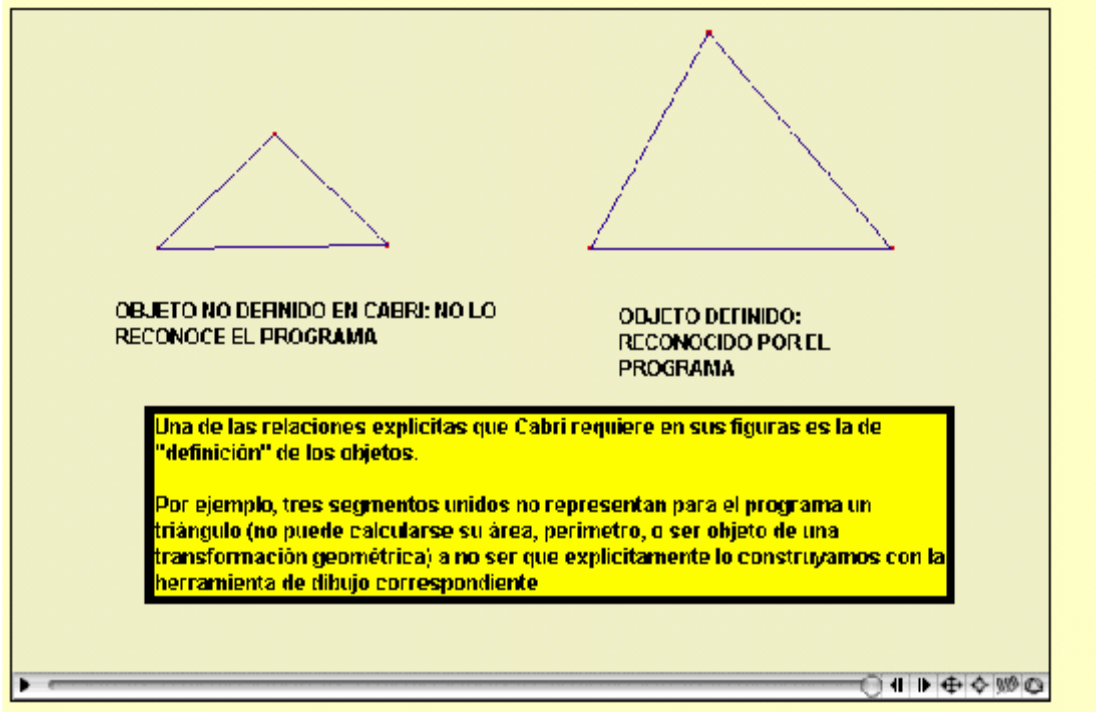

Figura 3. Applet usado para "Definición de objetos" con el menú de opciones disponibles.

 1.- Moviéndonos con el ratón sobre él, disponemos de la figura de Cabri y podemos mover (arrastar) los puntos básicos y/o los objetos independientes. De esta forma se puede hacer uso del principio de geometría dinámica sin necesidad de muchos conocimientos sobre Cabri.

 2.- Una vez situado el ratón en la zona del applet, hacer doble click y se activa un menú (el menú se desactiva haciendo también doble click) que tiene las siguientes opciones:

> A) Dos botones para reconstruir el proceso sobre cómo se ha realizado la figura paso a paso, un botón avanza un paso en la construcción y otro lo deshace, junto con una " bola" podemos ver en qué punto del proceso nos encontramos. Si la bola está al principio (a la izquierda) podemos reconstruir la figura pulsando el botón de avance.

> B) Permite "arrastrar" la figura del applet. La zona de trabajo para realizar figuras con Cabri es mayor que la que aparece en al pantalla del ordenador, por eso Cabri permite arrastrar la zona de la pantalla en la que se construye para tener acceso a un espacio mayor. Esta opción hace posible ampliar la zona de la figura en los applets.

> C) Activa la opción de traza de un objeto. Esta es una herramienta del programa que se incorpora al applet.

D) Incorpora al applet la herramienta de animación de objetos de Cabri.

E) Esta opción permite bajarse la figura de Cabri al ordenador del usuario. La figura puede guardarse en un disco como archivo de Cabri, con extensión fig.

La figura 3 muestra el applet del apartado "Definición de objetos", con el menú de opciones desplegado:

 - Definición de objetos, Cabri sólo reconoce los objetos geométricos explícitamente creados, por ejemplo, dos puntos sobre una recta forman un segmento solamente si se le construye como tal con la herramienta segmento. Un ejemplo es el que aparece en el applet utilizado (figura 3), si no definimos el triángulo como tal no podemos calcular su área, ni su perímetro.

 - Principio de geometría dinámica, este principio es clave para los programas de este tipo. Permite este principio hacer "visibles" al usuario las propiedades geométricas de la figura, sin más que arrastrar algunos objetos de la misma. Este Principio es el que hace de este tipo de programas una herramienta de descubrimiento, de formulación y aceptación/rechazo de conjeturas.

 Basándose en este Principio Sierpinska, Dreyfus y Hillel (1999) han introducido la noción de representaciones dinámicas para Cabri con el siguiente significado: el "arrastre" produce representaciones dinámicas que consisten, de hecho, de muchas representaciones obtenidas a través de un cambio en un parámetro, invitando al observador a reconocer que permanece invariante y qué cambia en la figura, y de este modo tal vez buscar una categoría abstracta, un objeto matemático.

 El ejemplo utilizado en el applet es la propiedad del baricentro de un triángulo. Tenemos un triángulo, el baricentro y una mediana. El baricentro divide a la mediana en dos segmentos *i* qué relación guardan las longitudes de los dos segmentos que se forman? Arrastrando cualquiera de los vértices del triángulo podemos "ver" que están en relación 2:1, para cualquier triángulo.

## **Contenido de las Actividades**

 Las actividades están diseñadas utilizando applets con el objetivo de promover el aprendizaje geométrico en los estudiantes. El marco teórico de referencia en nuestro trabajo es el de Van-Hiele que modela el razonamiento geométrico en 5 niveles (Hoffer, 1981).

 Basándonos en el modelo de Van-Hiele, Cabri permite el diseño de tareas que promuevan el avance de un nivel a otro. El programa nos permite diseñar tareas desde tres perspectivas diferentes: perspectiva sintética, perspectiva analítica (con coordenadas) y perspectiva de transformaciones.

 Con el objetivo de facilitar a los estudiantes entregar las respuestas en cualquier momento las tareas disponen de un formulario que se envía a través de internet cuando se rellena y que se recibe por correo electrónico. Este correo identifica la dirección IP del ordenador desde el que se envía.

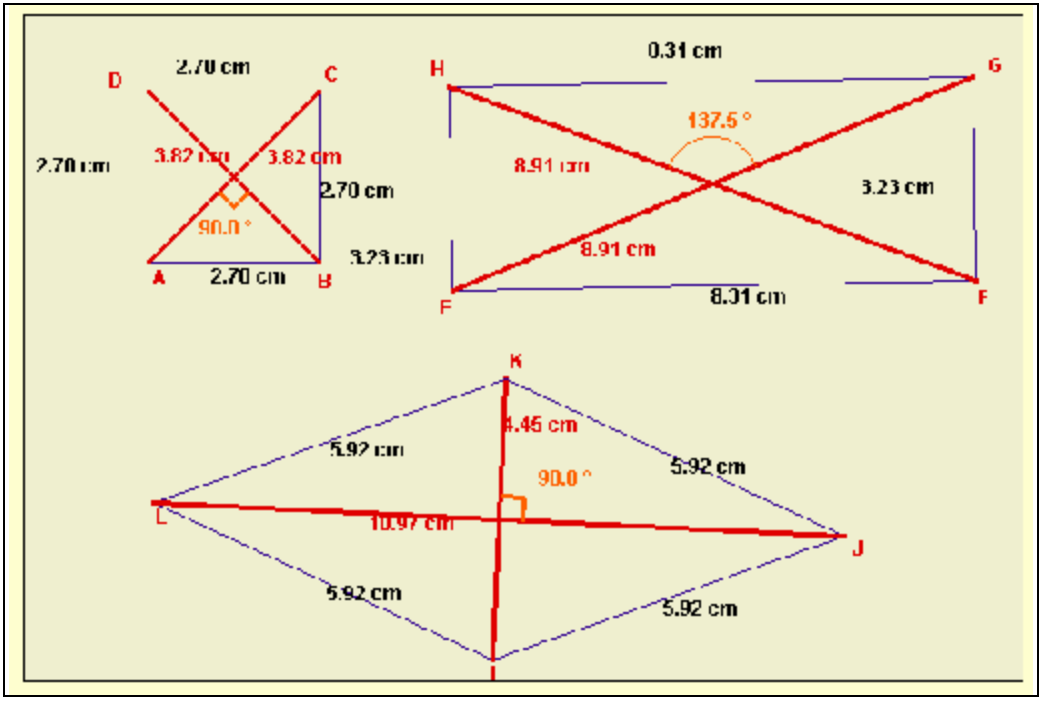

Figura 4. Applet utilizado para clasificar cuadriláteros.

 Dentro del formulario de todas las tareas se posibilita que se envíen sugerencias sobre el laboratorio en general y sobre las tareas en particular. Las dos primeras preguntas de cada tarea versan sobre el uso de Cabri, la primera cuestión quiere que los estudiantes identifiquen los puntos básicos de la figura (aquellos que pueden arrastrarse) y de los que no se mueven se pide que justifiquen por qué.

 - Tarea 1, clasificación de cuadriláteros. El objetivo de esta tarea es que los alumnos definan y clasifiquen cuadriláteros. El proceso de definir en geometría no es un proceso sencillo, Barroso (2000) ha realizado un análisis de diferentes definiciones del triángulo y apunta algunas de las dificultades que los estudiantes pueden encontrarse según utilicen una u otra definición. A partir de ese trabajo nos planteamos cómo diseñar tareas con Cabri para que los estudiantes analizaran las propiedades de determinados cuadriláteros y los definieran. De esta manera pueden los estudiantes describir las propiedades de los distintos cuadriláteros y ver cuáles son relevantes para definirlos. Además es posible establecer jerarquías de clasificación según las propiedades que caractericen cada figura.

 La siguiente figura muestra el applet (figura 4) que utilizamos y que discrimina propiedades de los cuadriláteros tales como, longitudes de lados, de diagonales, ángulos entre lados, ángulos entre diagonales.

Algunas de las preguntas incluidas en el formulario de la tarea son las siguientes:

¿Qué propiedades relativas a las longitudes de lados y diagonales tienen las distintas figuras?

De las propiedades anteriores, identifica aquellas que son comunes a dos de ellas.

¿Qué propiedades relativas a los ángulos entre lados y entre diagonales tienen las distintas figuras?

¿Hay alguna propiedad que caracterice a alguna de las figuras diferenciándola de las otras dos?

 Tarea 2, puntos notables del triángulo. Dado un triángulo y sus cuatro puntos notables (baricentro, ortoentro, incentro y circuncentro) se les plantean actividades de indagar por su posición relativa. Preguntas sobre en qué casos están alineados, y por qué; cuándo son coincidentes, etc.

 Tarea 3, paralelismo analítico. Objetivo de esta tarea es el caracterizar el paralelismo entre rectas en forma analítica (coordenadas rectangulares en este caso). Se les pregunta a los estudiantes sobre los coeficientes de las ecuaciones de dos rectas paralelas.

 Tarea 4, transformaciones geométricas. Objetivo es estudiar un tipo de transformación geométrica como es la simetría axial. Las preguntas versan sobre los invariantes de dicha transformación. Cuándo una recta es invariante por una simetría, qué puntos son invariantes. En el caso de la circunferencia se les pide en qué caso se transforma en ella misma, cuándo una circunferencia y su transformada son tangentes.

## **Contenidos de las Guías**

 Las guías son documentos que están disponibles en la página web del laboratorio en formato pdf (se pueden leer con el Reader de Adobe) para aquellos que quieran disponer de un documento para aprender a utilizar Cabri.

 Cuando nos planteamos en incorporar programas de ordenador para la enseñanza/aprendizaje de las matemáticas queremos distinguir dos aspectos de los mismos:

- gestión del entorno informático, y

- gestión del entorno matemático del programa.

 En este caso hemos procedido de esta forma y la guía tiene dos partes, la primera parte es una guía para gestionar el entorno informático y la segunda es una guía de gestión del entorno geométrico.

De momento sólo está disponible una guía de cada tipo. Del entorno informático está

disponible *Cómo empezar y terminar*, que explica los primeros pasos para manejar el programa. De la gestión del entorno geométrico esta un estudio del *cuadro de herramientas Construir*.

### **ALGUNOS RESULTADOS**

Aún no disponemos de todos los resultados que podemos obtener del desarrollo de este Proyecto de Ayuda a la Docencia. Podemos dar algunos resultados que son relativos a las posibilidades de intenet.

 En primer lugar pensamos que el uso del ordenador y de internet motiva de manera positiva a los estudiantes, ya que consideran importante conocer y usar este tipo de herramientas. Hemos comprobado que los estudiantes se conectan al laboratorio desde sitios diferentes al aula de informática. De esta forma estamos favoreciendo un cambio de actitud hacia las matemáticas. Además la difusión es mayor ya que según la estadísticas de visitas hay entradas al laboratorio desde distintos países.

 Desde el punto de vista matemático, estamos procediendo a un análisis de las respuestas que hemos recibido a través del correo electrónico a las tareas propuestas en el laboratorio. Debemos categorizar las respuestas de los estudiantes basándonos en el marco teórico que hemos adoptado. Por ejemplo queremos identificar los atributos relevantes de los cuadriláteros para los estudiantes y de qué forma los definen. Queremos también analizar que tipos de clasificaciones realizan los estudiantes con los mismos, es decir, si clasifican los cuadriláteros de forma exclusiva (por ejemplo cuadrado y rectángulo son clases disjuntas) o bien de forma inclusiva (los cuiadrados son una clase de rectángulos), elemento éste que permite etiquetar niveles de comprensión geométrica.

## BIBLIOGRAFÍA:

Barroso R. (2000): El proceso de definir en matemáticas. Un caso: El triángulo. Enseñanza de las Ciencias.Vol 18, nº2, 285-295.

Gavilan J. M y otros (1999): Software en el aprendizaje de las matemáticas. Revista de enseñanza universitaria, Número Extraordinario, 349-360.

Goldemberg P. y Cuoco A. (1998): Dynamics Geometry as a bridge from Euclidean geometry to Analysis, en King J. y Schattschneider D. (Edts) Geometry Turned On. Mathematical association of America, (notes 41), Washington, D.C.

Hoffer, A. (1981): Geometry is more than proof. Mathematics Teacher, vol 74, nº1,11-18.

Laborde C. (1993): The Computer as Part of the Learning Environment: The Case of Geometry, en Keitel C. Y Ruthven K. (Edtrs) Learning from computers: Mathematics Education and Technology. Springer-Verlag, Berlin.

NCTM (1989):Curriculum and Evaluation Standards for School Mathematics. National Council of Teacher of Mathematics. Reston, Virginia.

NCTM (2000): Principles and Standards for School Mathematics. National Council of Teachers of Mathematics, Reston Virginia.

Sierpinska A., Dreyfus T Y Hillel J. (1999): Evaluation of a teaching design in linear algebra: the case of linear transformations. Recherches en Didactique des Mathématiques, vol 19, nº 1, pp. 7-40.

i<br>Enlace con el apartado "Concepto de figura versus dibujo".

ii Enlace con el apartado "Principio de geometría dinámica".

iiiEnlace con el apartado "Definición de objetos".